# Examcollection

<http://www.ipass4sure.com/examcollection.htm>

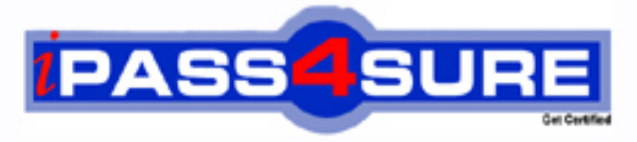

http://www.ipass4sure.com

# **70-270**

## **Microsoft**

Microsoft-Installing, Configuring, and Administering Microsoft Windows XP Professional

**http://www.ipass4sure.com/exams.asp?examcode=70-270**

**The 70-270 practice exam is written and formatted by Certified Senior IT Professionals working in today's prospering companies and data centers all over the world! The 70-270 Practice Test covers all the exam topics and objectives and will prepare you for success quickly and efficiently. The 70-270 exam is very challenging, but with our 70-270 questions and answers practice exam, you can feel confident in obtaining your success on the 70-270 exam on your FIRST TRY!**

**Microsoft 70-270 Exam Features**

- **Detailed questions and answers for 70-270 exam**
- **Try a demo before buying any Microsoft exam**
- **70-270 questions and answers, updated regularly**
- **Verified 70-270 answers by Experts and bear almost 100% accuracy**
- **70-270 tested and verified before publishing**
- **70-270 examcollection vce questions with exhibits**
- **70-270 same questions as real exam with multiple choice options**

**Acquiring Microsoft certifications are becoming a huge task in the field of I.T. More over these exams like 70-270 exam are now continuously updating and accepting this challenge is itself a task. This 70-270 test is an important part of Microsoft certifications. We have the resources to prepare you for this. The 70-270 exam is essential and core part of Microsoft certifications and once you clear the exam you will be able to solve the real life problems yourself.Want to take advantage of the Real 70-270 Test and save time and money while developing your skills to pass your Microsoft 70-270 Exam? Let us help you climb that ladder of success and pass your 70-270 now!**

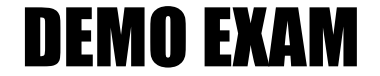

#### For Full Version visit

<http://www.ipass4sure.com/allexams.asp>

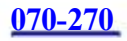

#### **QUESTION 1:**

You work as the network administrator at Certkiller .com. The

Certkiller .com network consists of a single Active Directory domain named Certkiller .com.

A Certkiller .com user named Mia Hamm uses a Windows 95 client computer named Certkiller -WS270. Certkiller -WS270 contains a single hard disk drive with two partitions that have been assigned the drive letters C and D. You need to perform a clean install of Windows XP Professional on Certkiller -WS270. You decide to install a second hard disk drive in Certkiller -WS270 and assign it the drive letter E. You want the E: drive to become the boot partition. What should you do?

A. Select Advanced Options from the Install Options dialog box in Setup.

B. At the command prompt, run winnt32.exe /syspart:E.

C. Define the TargetPath option in an answer file and use the answer file to perform an unattended installation.

D. Use Sysprep to create an image for Certkiller -WS270.

Answer: A

Explanation:

The boot partition is the partition that constrains the

%SystemRoot% folder into which set up copies the Windows XP Professional system files. This partition can be the primary partition of a logical partition. You can specify which drive letter or partition Setup should use in the Advanced Options dialog box.

Incorrect answers:

B: The syspart switch is used to copy Set up files to a temporary hard disk drive that can be moved to another computer on which the installation is to be performed. The syspart switch marks the specified drive letter as the system partition to which Setup will copy the Setup startup files. The hard drive can then be moved to a new computer where Windows XP Professional Setup will begin at the next phase. C: The TargetPath option of an answer file specifies the name of the folder in which

Windows XP Professional will be installed. It does not specify the drive letter or partition.

D: Sysprep is used to create an image that contains the operating system and the applications that are to be installed on a target computer. However, the Sysprep image can only contain a single partition and will replace the C: drive. Reference:

Melissa Craft & Don Poulton, Exam Prep 2: Windows XP Professional, Que Publications, Indianapolis, 2005, Chapter 1 Lisa Donald & James Chellis, MCSA/MCSE: Windows XP Professional Study Guide; Third Edition, Sybex Inc., Alameda, 2005, P. 12

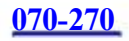

#### **QUESTION 2:**

You work as the network administrator at Certkiller .com. The Certkiller .com network consists of a single Active Directory domain named Certkiller .com. All servers on the Certkiller .com network run Windows 2000 Server. Half the client computers run Windows NT 4.0 Workstation and the rest run Windows XP Professional. The Certkiller .com network also contains a file server named Certkiller -SR24.

You need to upgrade a Windows NT 4.0 client computer named Certkiller -WS290 to Windows XP Professional. However, the Windows XP Professional installation CD does not contain the drivers for the network adapter card currently installed on Certkiller -WS290. You copy the i386 folder from the Windows XP professional installation CD to a shared folder named i386 on Certkiller -SR24. In the i386 shared folder you create a folder named Testadpcrd and copy the drivers for the network adapter card to the Testadpcrd folder.

You want the Testadpcrd folder to be copied to the <systemroot> folder on Certkiller -WS290 during the upgrade process. After the upgrade, you want to be able to access the drivers in the Testadpcrd folder for future use. What should you do on Certkiller -WS290?

A. At a command prompt, run the Winnt.exe command with the /r:testadpcrd switch.

B. At a command prompt, run the Winnt.exe command with the /rx:testadpcrd switch.

C. At a command prompt, run the Winnt32.exe command with the /copysource:testadpcrd switch.

D. At a command prompt, run the Winnt32.exe command with the /copydir:testadpcrd switch.

Answer: D

Explanation:

In the i386 folder you will find the Winnt32.exe or

Winnt.exe. In the command prompt you the use the Winnt32.exe command with the copydir switch. The copydir:folder name create a customized subfolders that can be used with the Windows XP Professional installation. If you use the /copydir option, the folder is not deleted.

Incorrect answers:

A: The /r switch is used with the winnt command. The winnt command

is used to install Windows XP Professional on a computer that is not running Windows 98, Windows Me, Windows NT 4 Workstation, Windows 2000 Professional, or Windows

XP Home Edition.

B: The /rx switch is used with the winnt command. The winnt command is used to install Windows XP Professional on a computer that is not running Windows 98, Windows Me, Windows NT 4 Workstation, Windows 2000 Professional, or Windows XP Home Edition.

C: The /copysource:folder name is used to create a temporary subfolder for Windows XP

#### **070-270**

Professional files to be used during the installation process. Once the installation process is complete, the folders created with this process are deleted. If you use the /copydir option, the folder is not deleted.

Reference:

Lisa Donald & James Chellis, MCSA/MCSE: Windows XP Professional Study Guide; Third Edition, Sybex Inc., Alameda, 2005, P. 11

#### **QUESTION 3:**

You work as the network administrator at Certkiller .com. The

Certkiller .com network consists of a single Active Directory domain named Certkiller .com. The Certkiller .com network contains ten Windows 2000 Server computers and 1,200 Windows 98 client computers.

Certkiller .com intends to hire another 25 employees over the next 3 months. The company has purchased 25 new client computers that will be issued to the new employees. You have been instructed to install Windows XP Professional as well as a standard set of applications on the new client computers. The new client computers consist of five different hardware configurations as shown in the following table:

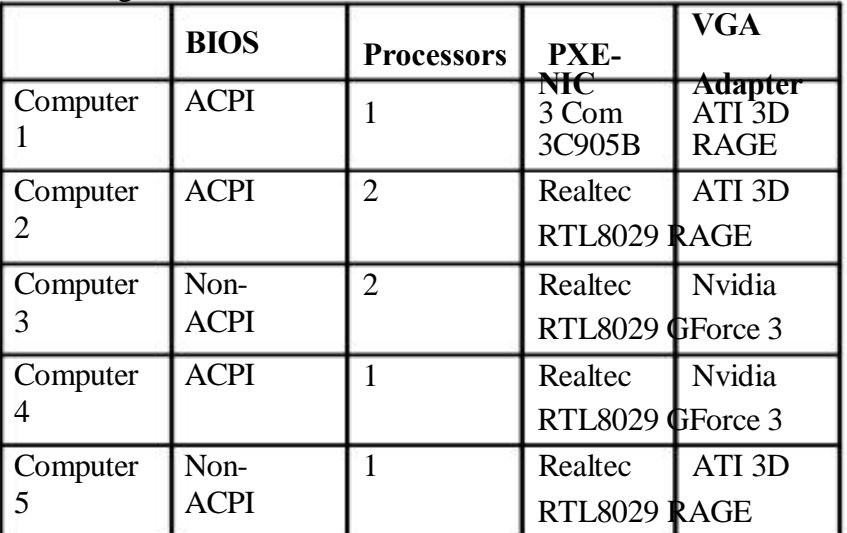

All the hardware on the new client computers appears on the Hardware Compatibility List (HCL).

You intend to use RIPrep to deploy Windows XP Professional and the applications on the new client computers. How many RIPrep images would you require?

A. Twenty Five

B. Five

C. Four

D. One

Answer: C

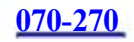

Explanation:

The 25 client computers are classed in four categories because you need a separate image for each supported hardware abstraction layer (Hal) that is used in the four different client computers. To use Sysprep, all computers to which you intend to install Windows XP Professional (also known as target computers) must have the same hardware abstraction layer (HAL), Advanced Configuration and Power Interface (ACPI) support, and mass storage controller devices as found in the reference computer that you prepare using Sysprep. The HAL for the imaged computer and the target computers must match. For example, you could not apply an ACPI-based HAL on a non-ACPI-based computer. For other hardware differences, the RIPrep wizard will use Plug and Play capabilities to detect any hardware differences between the source and destination computers.

Incorrect answers:

A: There is no need to create 25 images; the installation wizard will

detect hardware components. If the devices are Plug and Play, the Plug and Play manager will configure the device.

B, D: You do not need to create one or for that matter five images; different HALs are needed for the computers that support ACPI and those not. Different HALs are needed for single processors and dual-processor systems.

Reference:

Lisa Donald & James Chellis, MCSA/MCSE: Windows XP Professional Study Guide; Third Edition, Sybex Inc., Alameda, 2005, P. 41 Melissa Craft & Don Poulton, Exam Prep 2: Windows XP Professional, Que Publications, Indianapolis, 2005, Chapter 2

#### **QUESTION 4:**

You work as the network administrator at Certkiller .com. The

Certkiller .com network consists of a single Active Directory domain named Certkiller .com. Certkiller .com contains a server named Certkiller -SR10 that is used for Remote Installation Services (RIS) and Remote Installation Preparation (RIPrep).

Due to company growth, Certkiller .com has acquired 40 new client computers. You have been instructed to install Windows XP Professional as well as a standard set of applications on the new client computers. You intend using the RIS and the RIPrep wizard to install Windows XP Professional on all the new client computers. You install Windows XP Professional and the client applications on a reference computer named Certkiller -WS288. After creating the RIPRep image, you discover that Microsoft has just released a new service pack for Windows XP Professional. You want to apply the service pack to the RIPrep image before deploying Windows XP Professional to the new client computers. What should you do?

#### **070-270**

A. At a command prompt on Certkiller -WS288, run riprep.exe

B. Use xcopy to copy the files from the service pack to Certkiller -SR10.

C. Slipstream the service pack files to the RIPrep image on Certkiller -SR10.

D. At a command prompt on Certkiller -WS288, run sysprep.exe

Answer: C

Explanation:

Slipstreaming is the act of integrating service pack files

with operating system installation files, so that the operating system can be installed together with the service pack in a single operation. To maintain the correct version, you must integrate the slipstream the service pack into the RIPrep image of Certkiller -SR10.

Incorrect answers:

A: A (RIPrep) image is a type of image configured on a Remote Installation Services (RIS) server. A RIPrep image can contain the Windows XP Professional operating system and applications. This type of image is based on a preconfigured computer. In this case it cannot run until the RIPrep image version matches the version of Windows XP Professional on the server. It can only be done after the slipstreaming.

B: With xcopy you can override the default results for permissions. The /o switch of the Xcopy command copies the file access control list (ACL), which includes all the permissions along with the file. You can use the /x switch to copy the information in addition to the ACL. This means that you cannot create an RIS image of a workstation D: Sysprep works together with a third-party imaging application such as Norton Ghost or Symantec Drive Image to create cloned copies of the system drive with unique security identifiers (SIDs) that satisfy the requirement that all computers on the network must have a unique SID.

Reference:

Melissa Craft & Don Poulton, Exam Prep 2: Windows XP Professional, Que Publications, Indianapolis, 2005, Chapter 2

Lisa Donald & James Chellis, MCSA/MCSE: Windows XP Professional Study Guide; Third Edition, Sybex Inc., Alameda, 2005, P. 51

#### **QUESTION 5:**

You work as the network administrator at Certkiller .com. The

Certkiller .com network consists of a single Active Directory domain named

Certkiller .com. The Certkiller .com network contains ten Windows 2000 Server computers and 1,200 Windows 98 client computers.

Due to company growth, Certkiller .com intends to hire an additional 200 employees over the next 6 months. The company has purchased 200 new client computers that will be issued to the new employees. You have been instructed to install Windows

XP Professional as well as a number of proprietary applications on the new client computers.

You want to deploy Windows XP Professional and the propriety applications using

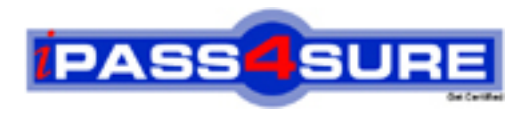

### **Pass4sure Certification Exam Features;**

- Pass4 sure offers over 2500 Certification exams for professionals.
- More than **98,800** Satisfied Customers Worldwide.
- Average **99.8%** Success Rate.
- Over **120** Global Certification Vendors Covered.
- Services of Professional & Certified Experts available via support.
- Free 90 days updates to match real exam scenarios.
- Instant Download Access! No Setup required.
- Price as low as \$19, which is 80% more cost effective than others.
- Verified answers researched by industry experts.
- Study Material **updated** on regular basis.
- Questions / Answers are downloadable in **PDF** format.
- Mobile Device Supported (Android, iPhone, iPod, iPad)
- No authorization code required to open exam.
- **Portable** anywhere.
- *Guaranteed Success*.
- **Fast**, helpful support 24x7.

View list of All certification exams offered; http://www.ipass4sure[.com/allexams.as](http://www.ipass4sure.com/allexams.asp)p

View list of All Study Guides (SG); http://www.ipass4sure[.com/study-guides.asp](http://www.ipass4sure.com/study-guides.asp)

View list of All Audio Exams (AE); http://www.ipass4sure[.com/audio-exams.asp](http://www.ipass4sure.com/audio-exams.asp)

Download Any Certication Exam DEMO. http://www.ipass4sure[.com/samples.asp](http://www.ipass4sure.com/samples.asp)

To purchase Full version of exam click below; [http://www.](http://www.ipass4sure.com/allexams.asp)ipass4sure.com/allexams.asp

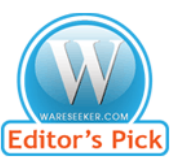

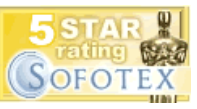

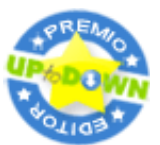

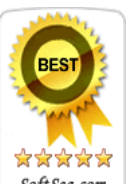

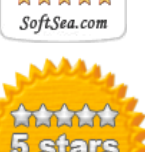

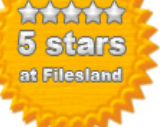

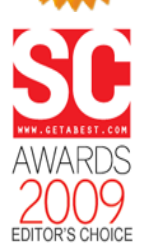

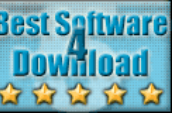

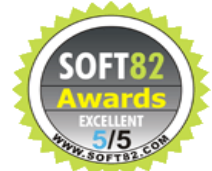

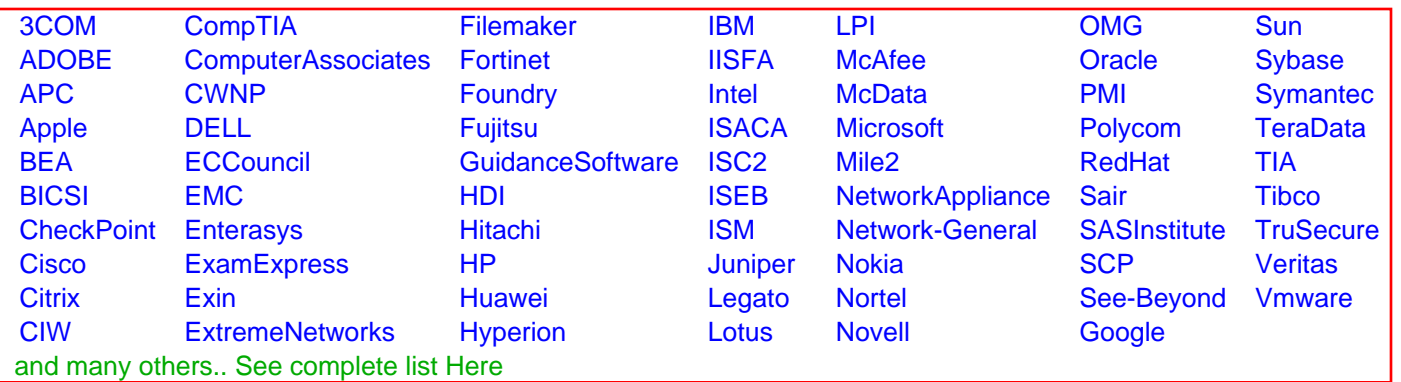

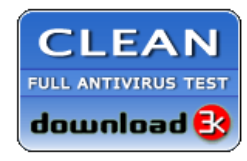

**Editor's Review EXCELLENT** 含含含含 SOFTPEDIA<sup>®</sup>

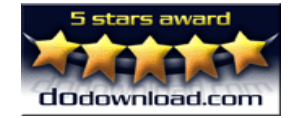

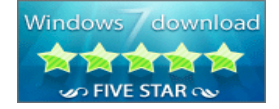

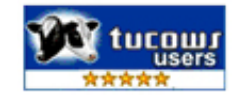